### LAB 10 – Programação com o framework VueJS [parte 3]

Assume-se aqui que já realizou com sucesso o LAB9.

## **0**!!**CRIAÇÃO DA TABELA COMMENTS**!

#### • no servidor de produção

Faça login no servidor de produção daw2 (IP 10.10.23.184) e adicione a tabela "comments" à sua base de dados<sup>1</sup>

(substitua '12345' pelo seu nº de aluno...)

```
a12345@daw2:~$mysql -u a12345 -p -h 10.10.23.184 db_a12345 
mysql> CREATE TABLE IF NOT EXISTS `comments` (
  `id` int(11) NOT NULL AUTO INCREMENT,
   `content` text CHARACTER SET utf8 COLLATE utf8_bin,
  `user_id` int(11) DEFAULT NULL,
   `micropost_id` int(11) DEFAULT NULL,
  `created at` datetime NOT NULL,
 PRIMARY KEY (`id`),
 CONSTRAINT FOREIGN KEY (`user_id`) REFERENCES `users` (`id`),
  CONSTRAINT FOREIGN KEY (`micropost_id`) REFERENCES `microposts` (`id`)
) ENGINE=InnoDB DEFAULT CHARSET=utf8
```
Nota: se desejar pode inserir o comando no tab "SQL" na interface web em

http://daw.deei.fct.ualg.pt/phpMyAdmin

<sup>1</sup> OPCIONAL: se está a utilizar uma cópia da base de dados no seu PC/portátil, utilize a interface web em http://localhost/phpmyadmin/ para repetir a operação

### **1**!!**MICROPOSTS - ATUALIZAÇÃO**!

Actualize o template que foi realizado no LAB8, de forma a ter

- 1. o texto "update post" se o utilizador que fez *log in* é o autor do post (já existente)
- 2. o texto "comment post" se o post *não pertence* ao utilizador (novidade)
- 3. um "link/botão" "show comments" no final do conteúdo do post

```
<template >
<div>
<Menu />
<!-- BEGIN MICROPOSTS -->
.
.
.
                               <div class="panel-body">
                                      updated: {{micropost.updated_at}} <br>
                                      created: {{micropost.created_at}} <br>
                                       <div v-if=" userLoggedIn && user.id == micropost.user_id">
                                              <router-link :to="'/updatePost/' + 
micropost.id">update post</router-link>
                                       \langlediv><div v-if=" userLoggedIn && user.id != micropost.user_id">
                                              <router-link :to="'/commentPost/' + 
micropost.id">comment post</router-link>
                                      </div>
                               </div>
.
.
.
                       <div v-if="micropost.id!=show" >
                              <button @click="showComments(micropost.id)" type="button" 
class="btn btn-link">Show Comments</button>
                       </div>
.
.
.
<!-- END MICROPOSTS -->
<Footer />
\langlediv></template>
```
Actualize o código do controlador para utilizar

• a acção this.commentsStore.getCommentsDB()

para fazer o download de todos os comentários existentes na base de dados,

• o "getter" this.commentsStore.getPostComments(id) para seleccionar os comentários de um post específico

Actualize o código do controlador para, quando o utilizador clicar no link "show comments" de um post específico, mostrar os comentários deste post imediatamente a seguir ao post.

Nota: se o utilizador clicar no link "show comments" de um outro post, os comentários do post anterior devem ficar escondidos

## **2. COMMENT**

**Adapte o template blog\_template.tpl realizado no LAB7 para realizar o template em VueJS:**

```
<template>
<div>
<Menu />
<div id="post-form" class="container">
          .<br><div v-if="!userLoqqedIn" >
                    <h3 style="text-align: center;">Login first </h3>
          \langle/div\rangle<div v-else>
                     <h1 style="text-align: center">Comment</h1><br><br>
                     <form @submit.prevent="handleSubmit">
                     <div class="form-group">
                               <textarea
                                         v-model="comment.content"
                               ></textarea>
                     \langlediv>
                     .
                     .
                     .
                     <p style="float:left;">
                    <button @click="cancel()" class="btn btn-warning">Cancel</button>
                    \langle/p>
                     <p style="float:right;">
                     <button type="submit" class="btn btn-primary">Add Post</button>
                     \langle/p>
                    </form>
          \langle/div></div>
<Footer />
\langle div>
</template>
```
Realize o código do controlador responsável pelo novo post

```
<script>
import Footer from '@/components/Footer.vue'
import Menu from '@/components/Menu.vue'
import { useCommentsStore } from '@/store/comments'
import { useUserStore } from '@/store/user'
export default { 
         setup() {
                   const userStore = useUserStore()
                   const commentsStore = useCommentsStore()
                   return { userStore, commentsStore }
          },
         components: {
                   Footer,
                    Menu
         },
         data() {
       return {
                   submitting: false,
                   error: false,
         comment: {
             content: '',
         },
```

```
user: {
                               id: '', 
                               name: '', 
                              email: '', 
                              session id: ''
                    },
      }
     },
          created() {
          },
          methods: {
          },
          computed: {
          },
          directives: {
          },
}
</script>
```
Adicione o código necessário para: utilizar a "acção"

- this.commentsStore.addCommentDB(data)
- em caso de sucesso, guardar na base de dados o novo comment
- em caso de sucesso utilizar a "vista" Message. vue, com a mensagem "Success: Comment added"

O template e o controlador deverão encontrar-se em

```
C:\XAMPP\htdocs\LAB8_10\src\views\Comment.vue
```
Faça o mapeamento deste controlador no ficheiro

```
C:\XAMPP\htdocs\LAB8_10\src\router\index.js
import Comment from '../views/Comment.vue'
const routes = [
   {
     path: '/comment/:id',
     component: Comment
   },
```
]

**NOTA:** O utilizador não pode introduzir comentários sobre o seu post (mas pode actualiza-lo...). Apenas utilizadores que fizeram login podem inserir comentários sobre posts!

O resultado deve ser o seguinte (ou equivalente):

• "Comentários" escondidos:

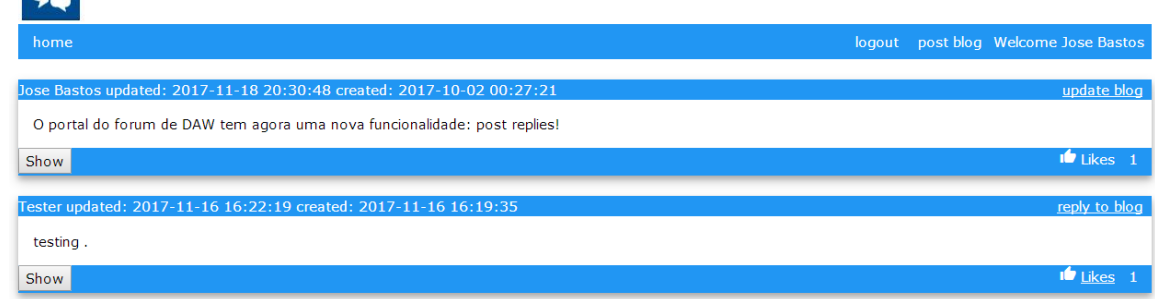

• "Comentários" visíveis

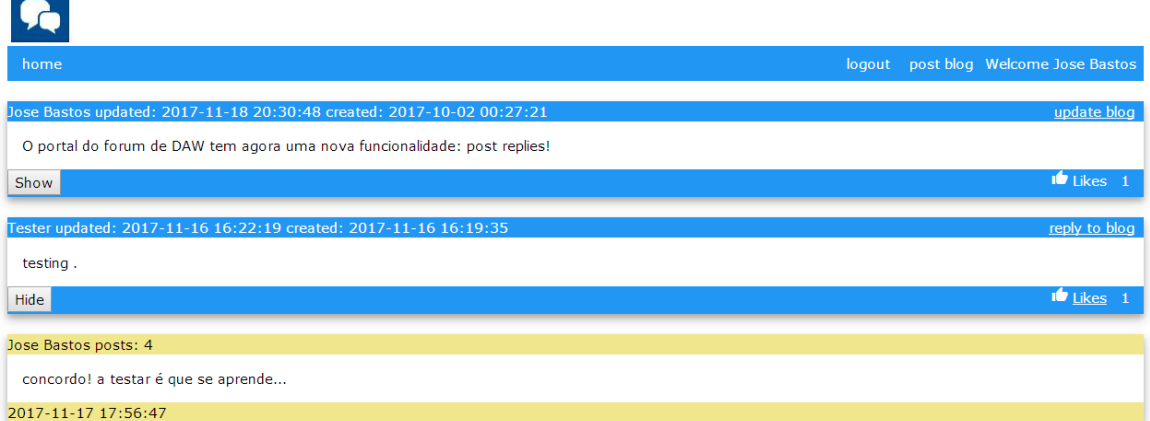

• "Comentários" escondidos:

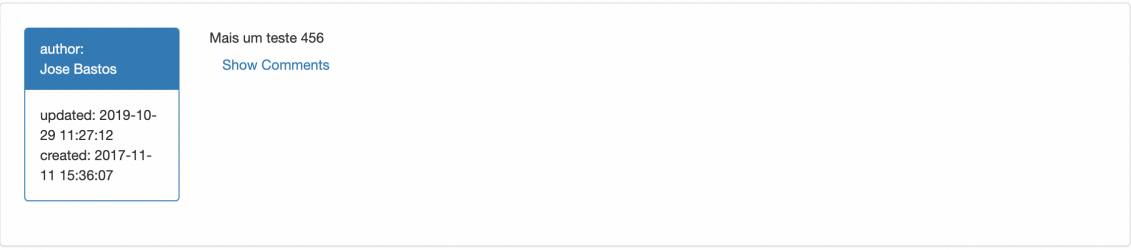

#### • "Comentários" visíveis

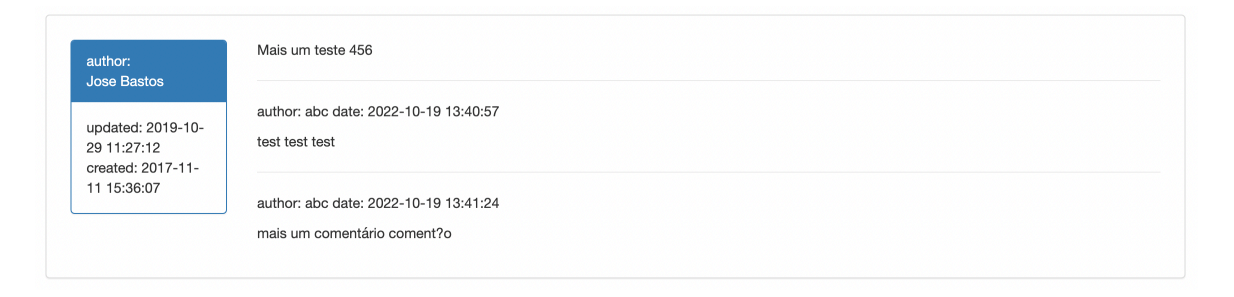

# **3. UPLOAD**

Considere o lab concluído quando obtiver a mesma funcionalidade dos exemplos

http://daw.deei.fct.ualg.pt/~a555550/vue-app.forum/dist/

http://daw.deei.fct.ualg.pt/~a999993/LV\_exame2/blog

Atualize a URL "base" no ficheiro vite.config.js

// vite.config.js base: '/~a<sup>12345</sup>/LAB8 10/dist/',

(substitua '12345' pelo seu nº de aluno!)

#### **Execute o comando2**

```
C:\XAMPP\htdocs\LAB8_10> npm run build
```
Faça o upload com scp/WinSCP/FileZilla das pastas

- "src"
- "dist"

para a pasta "LAB8\_10" no seu site web pessoal no servidor de produção

'http://localhost/LAB8\_10/api/'

para

'http://daw.deei.fct.ualg.pt/**~a12345**/LAB8\_10/api/'

(substitua '12345' pelo seu nº de aluno!)

antes de fazer o "build" !!

 $2$  OPCIONAL: apenas se utilizou a sua base de dados local, nos ficheiros "comments.js", "microposts.js", "users.js" dentro da pasta "src\store" reponhao URL de

Teste o funcionamento do site no URL

http://daw.deei.fct.ualg.pt/~a12345/LAB8\_10/dist

(substitua '12345' pelo seu nº de aluno...)

### **REFERÊNCIAS**

- https://vuejs.org/
- **http://intranet.deei.fct.ualg.pt/IPM/labVueJS**
- http://intranet.deei.fct.ualg.pt/~a555550/LAB8\_10/api/
- http://intranet.deei.fct.ualg.pt/~a555550/LAB8\_10/api/api.html

## **ANEXO 1**: **Estrutura da base de dados**

A estrutura da base de dados pode ser consultada em

http://daw.deei.fct.ualg.pt/phpMyAdmin

```
CREATE TABLE `users` (
  `id` int(11) NOT NULL auto increment,
   `name` varchar(255) default NULL,
  `email` varchar(255) default NULL,
  `created at` datetime NOT NULL,
  `updated at` datetime NOT NULL,
  `password digest` varchar(255) default NULL,
  `remember digest` varchar(255) default NULL,
  `admin` tinyint(1) default NULL,
  `activation digest` varchar(255) default NULL,
   `activated` tinyint(1) default NULL,
  `activated at` datetime default NULL,
  `reset digest` varchar(255) default NULL,
  `reset sent at` datetime default NULL,
   PRIMARY KEY (`id`),
 UNIQUE KEY `index users on email` (`email`)
) ENGINE=InnoDB DEFAULT CHARSET=utf8;
CREATE TABLE `microposts` (
  `id` int(11) NOT NULL auto increment,
   `content` text,
  `user id` int(11) default NULL,
   `created_at` datetime NOT NULL,
  `updated at` datetime NOT NULL,
   PRIMARY KEY (`id`),
  CONSTRAINT FOREIGN KEY (`user_id`) REFERENCES `users` (`id`)
) ENGINE=InnoDB DEFAULT CHARSET=utf8;
CREATE TABLE `comments` (
  `id` int(11) NOT NULL AUTO INCREMENT,
   `content` text CHARACTER SET utf8 COLLATE utf8_bin,
  `user id` int(11) DEFAULT NULL,
  `micropost id` int(11) DEFAULT NULL,
   `created_at` datetime NOT NULL,
  PRIMARY KEY (`id`),
  CONSTRAINT FOREIGN KEY (`user_id`) REFERENCES `users` 
(\hat{id}),
 CONSTRAINT FOREIGN KEY (`micropost_id`) REFERENCES 
`microposts` (`id`)
) ENGINE=InnoDB DEFAULT CHARSET=utf8
```